### A6 - Security Misconfiguration

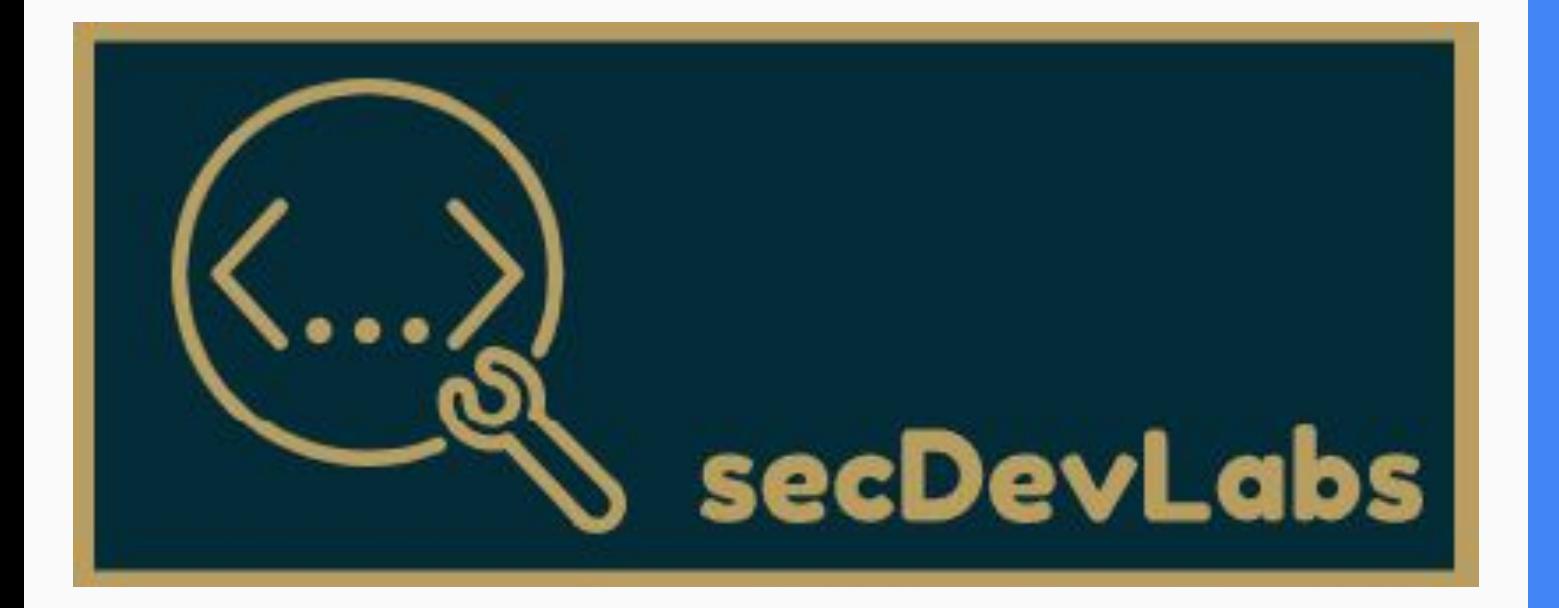

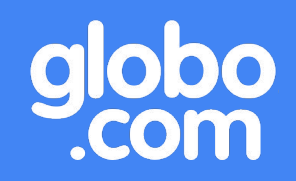

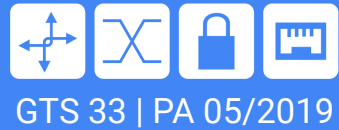

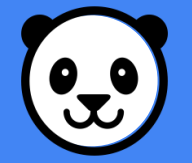

# Agenda - A6 - Security Misconfiguration

- 1. Do que se trata?
- 2. Exemplos
- 3. Como se proteger?
- 4. Stegonography

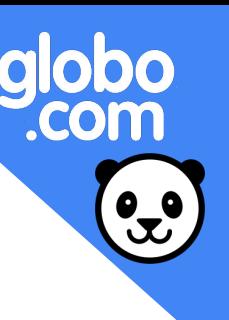

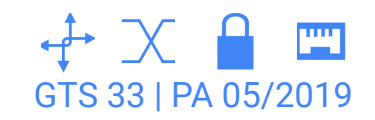

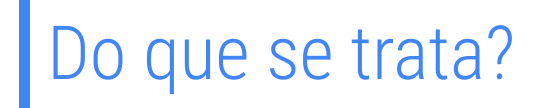

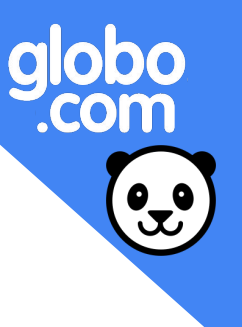

## Vulnerabilidade mais comum de todo OWASP Top 10!

É o resultado de configurações inseguras "default", cabeçalhos/métodos HTTP, mensagens de erro "verbose", modo debug habilitado, entre muitas outras!

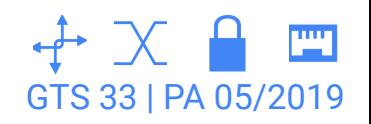

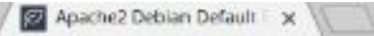

C A Não seguro | https://localhost

#### Apache2 Debian Default Page

#### debian

#### It works!

This is the default welcome page used to test the correct operation of the Apache2 server after installation on Debian systems. If you can read this page, it means that the Apache HTTP server installed at this site is working properly. You should replace this file (located at /var/www/html/index.html) before continuing to operate your HTTP server.

If you are a normal user of this web site and don't know what this page is about, this probably means that the site is currently unavailable due to maintenance. If the problem persists, please contact the site's administrator.

#### **Configuration Overview**

Debian's Apache2 default configuration is different from the upstream default configuration, and split into several files optimized for interaction with Debian tools. The configuration system is fully documented in /usr/share/doc/apache2/README.Debian.gz. Refer to this for the full documentation. Documentation for the web server itself can be found by accessing the manual if the apache2-doc package was installed on this server.

The configuration layout for an Apache2 web server installation on Debian systems is as follows:

/etc/apache2/ -- apache2.conf -- ports.conf - mods-enabled  $- * ! \text{oad}$ 

# $\begin{array}{cc}\n \text{Configuração padrão} \\
 \text{Configuração padrão}\n \end{array}$

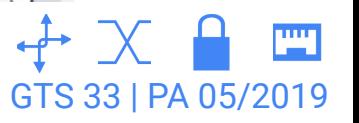

自立

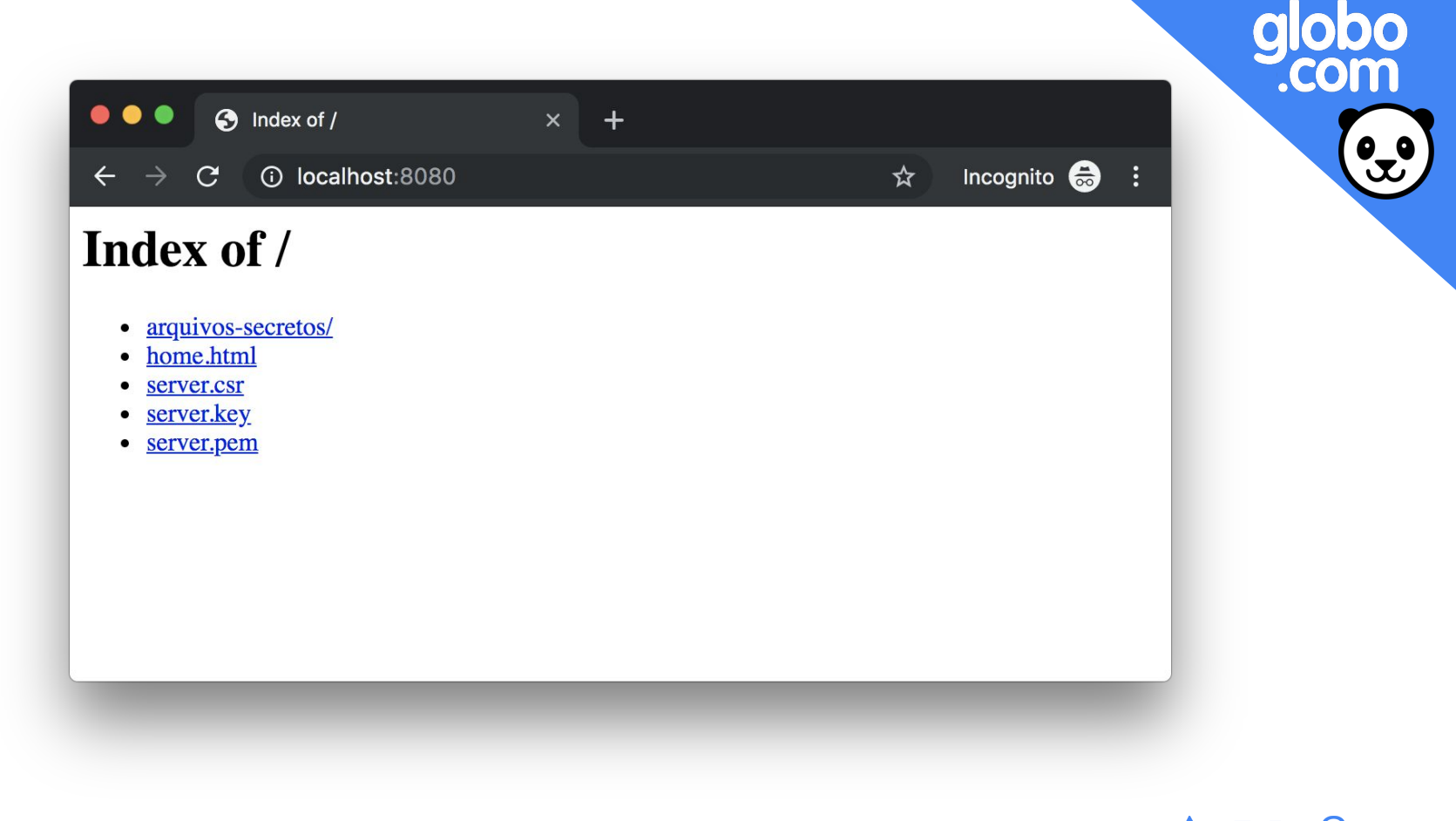

# Arquivos não protegidos estados estados estados estados estados estados estados estados estados estados estados estados estados estados estados estados estados estados estados estados estados estados estados estados estado

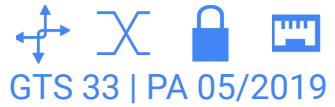

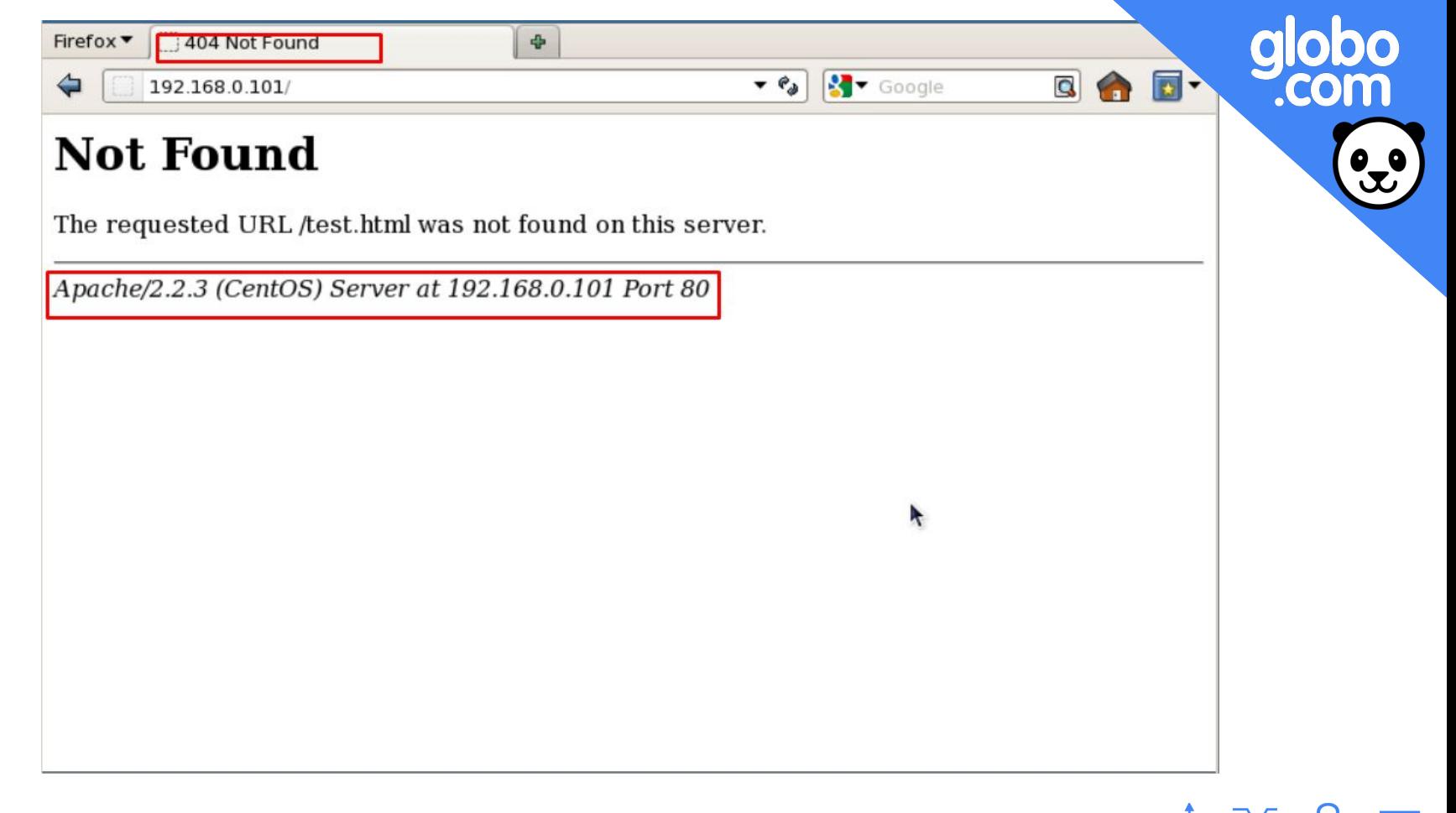

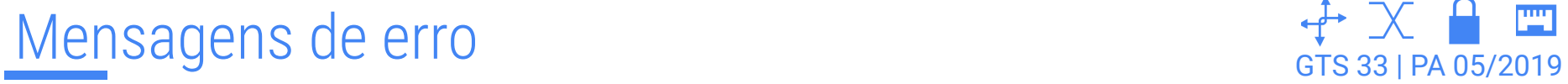

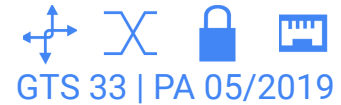

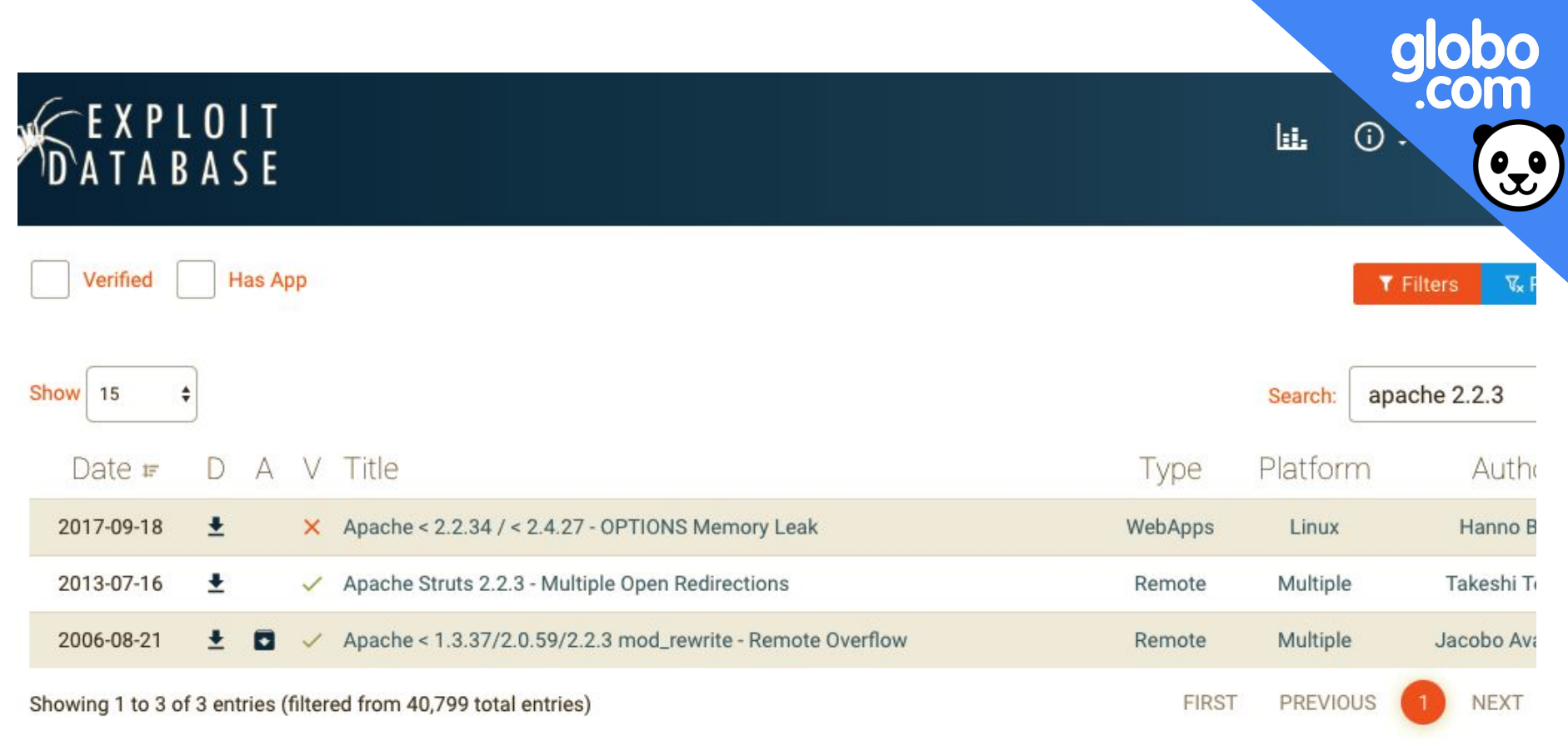

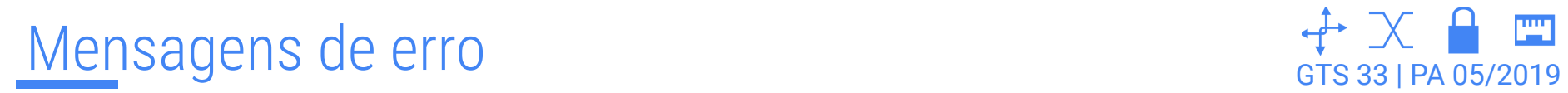

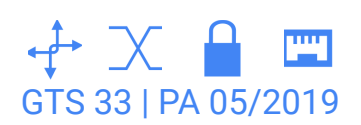

```
> GET /info.php HTTP/1.1
 User-Agent: curl/7.35.0
> Host: 192.168.1.7
 Accept: */*< HTTP/1.1 200 OK
< Date: Wed, 13 Aug 2014 03:05:45 GMT
* Server Apache is not blacklisted
< Server: Apache
< X-Powered-By: PHP/5.4.4-14+deb7u12
 Vary: Accept-Encoding
< Transfer-Encoding: chunked
< Content-Type: text/html
```
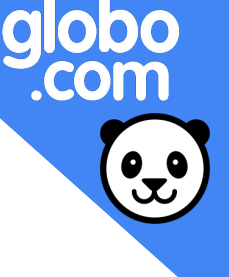

# Exposição de informações entre estadou-se entre entre entre entre entre entre entre entre entre entre entre en

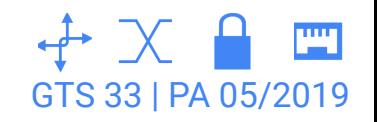

## ❖ HSTS

- **❖ X-XSS-Protection**
- ❖ X-Content-Type-Options
- ❖ Content-Security-Policy
- ❖ Access-Control-Allow-Origin

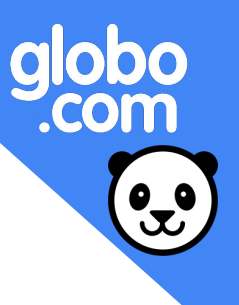

Cabeçalhos de segurança en el estado de segurança en el estado de segurança en el estado de seguran en el estado

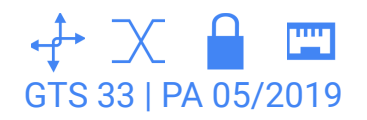

# Como se proteger?

- 1. Garantir que cabeçalhos de segurança estejam sempre **habilitados**.
- 2. Ciclo contínuo de *hardening* implementado dentro da equipe para verificar os requisitos e configurações de segurança **regularmente**.

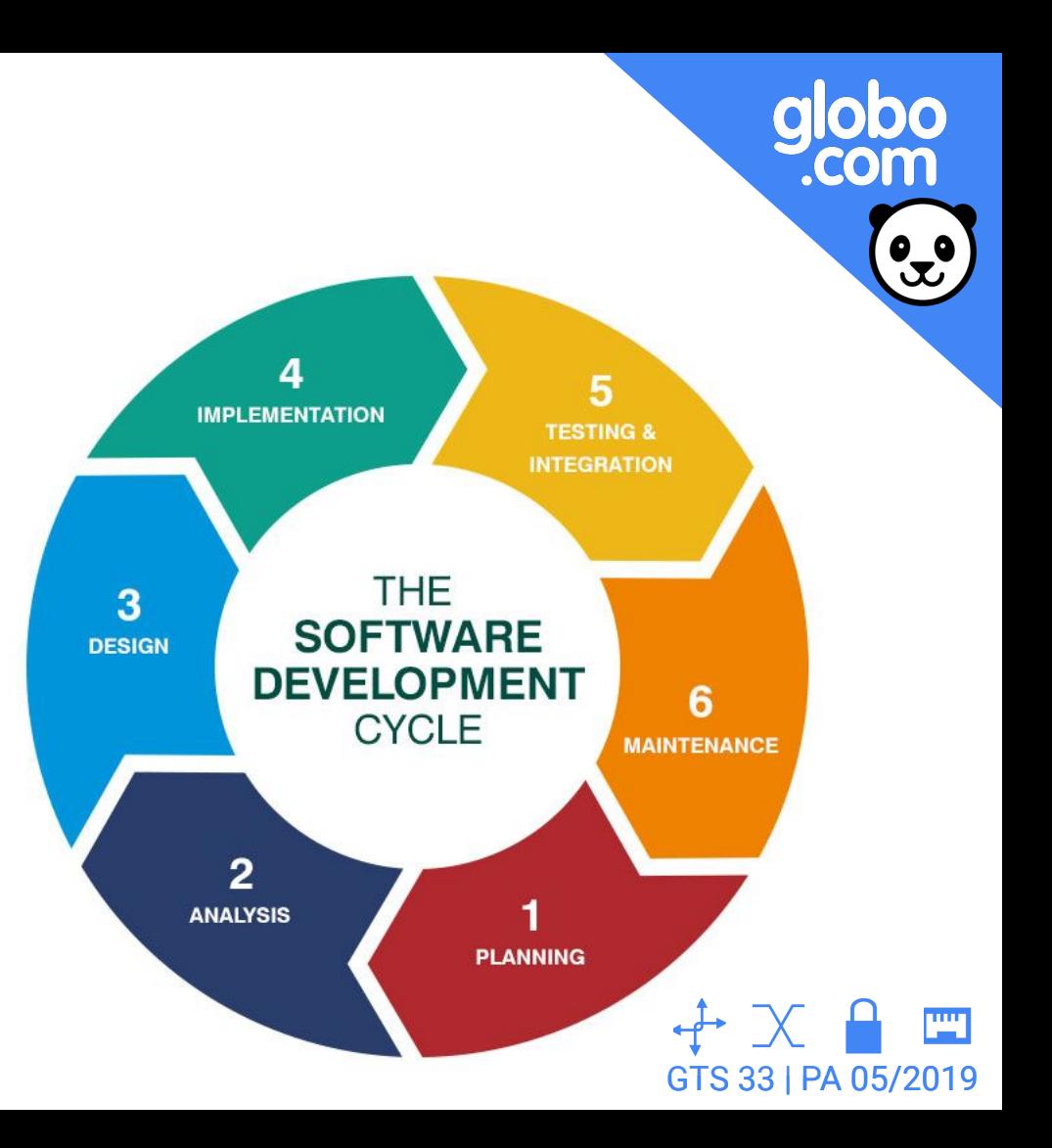

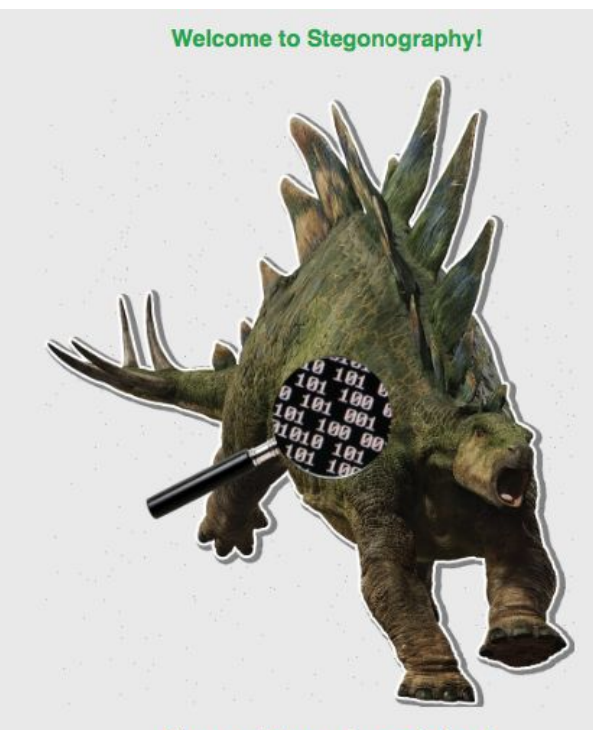

globo<br>.com

Please add your image below!

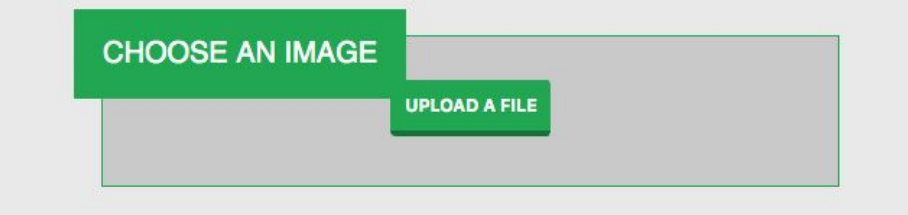

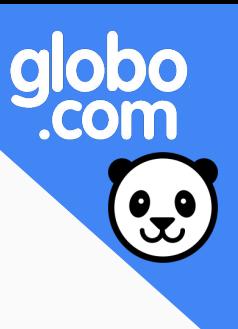

## Narrativa do ataque

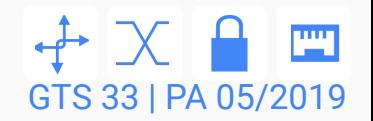

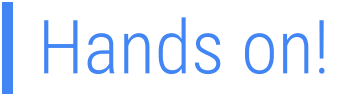

### 1. Entrar na pasta da app

\$ cd owasp-top10-2017-apps/a6/stegonography/

2. Inicializar o container

\$ make install

3. Acessar a página

localhost:10006

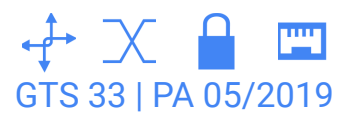

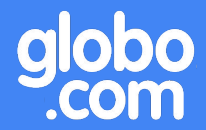

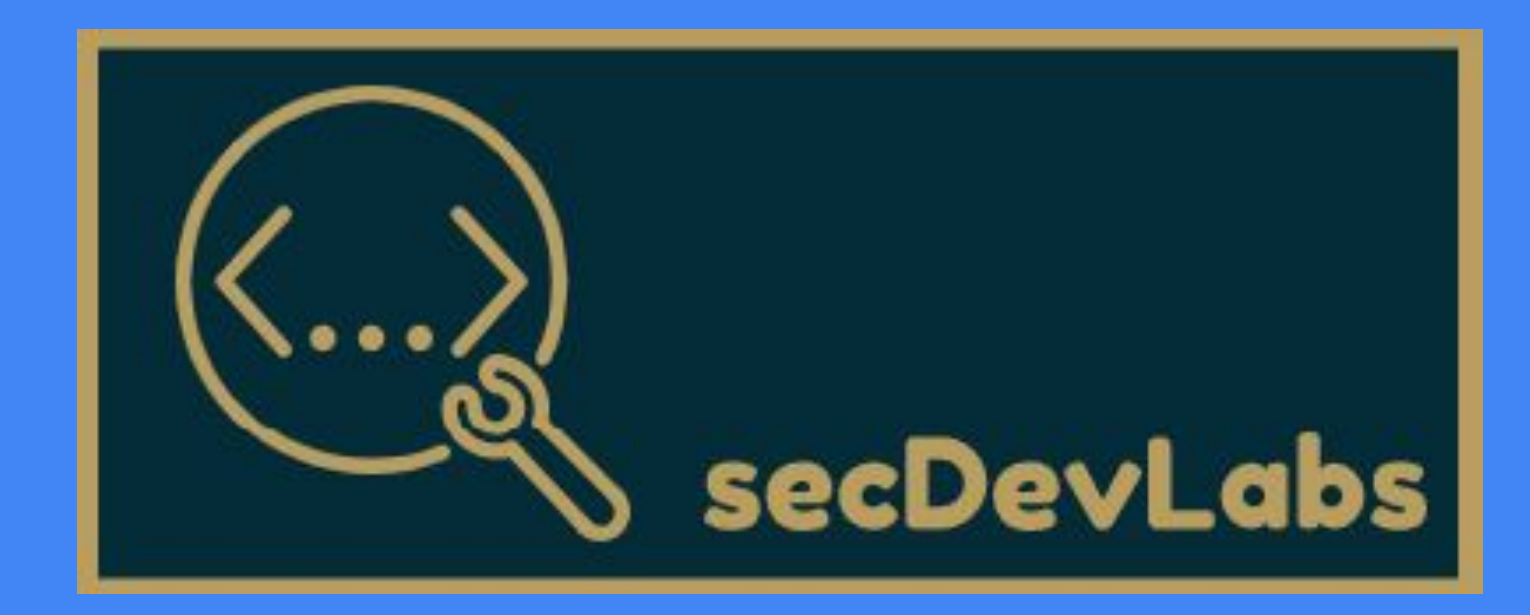

#### A6 - Security Misconfiguration